# **velocollect-Schnittstelle**

Dieser Kurzleitfaden beschreibt die Funktion und Einrichtung der Schnittstelle zu velocollect.

## **Grundfunktion**

Die Schnittstelle dient **zur Neuanlage von Fahrzeug- und Zubehörangeboten** und **zur Synchronisierung der Warenverfügbarkeit** auf der Plattform velocollect.

Es werden dabei ausgewählte Bestandsdaten für Fahrzeuge und Zubehör übertragen.

# **Einrichtung**

Bringen Sie zunächst Ihre **FTP-Zugangsdaten** bei velocollect in Erfahrung und erkundigen Sie sich nach einem passenden Tarif.

Anschließend hinterlegen Sie die Zugangsdaten in velo.port unter *EXTRAS >> EINSTELLUNGEN >>*

#### *ONLINEKONTEN*:

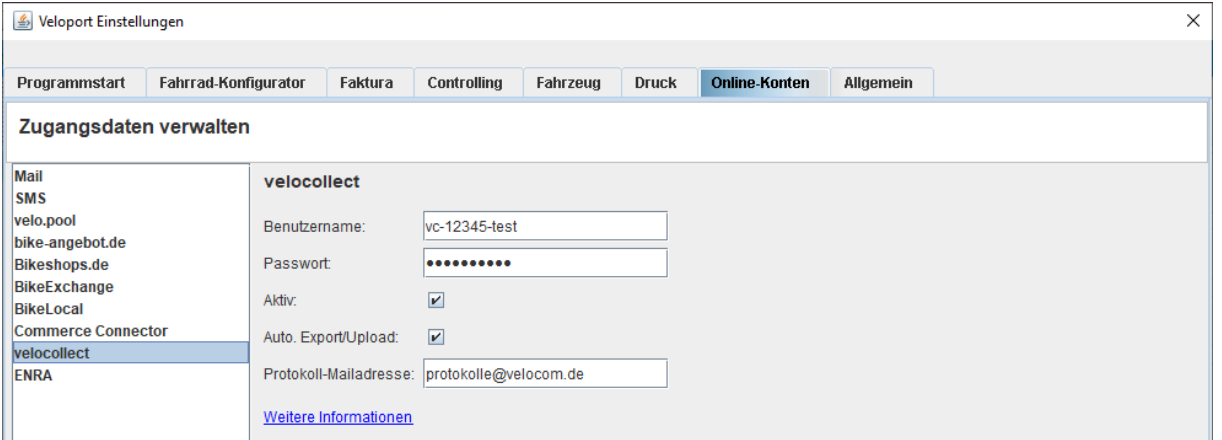

Sollten Sie die Schnittstelle vorübergehend nicht bedienen wollen, können Sie das Häkchen *AKTIV* entfernen.

Der vollautomatische Export aktualisiert die Daten, falls diese Option aktiviert ist, 2x täglich um 13:00 und um 22:00 Uhr. Die Protokollmeldungen können Sie sich zur Kontrolle an eine Mailadresse Ihrer Wahl senden lassen.

## **Produktauswahl**

### **Fahrzeuge**

Es werden alle Fahrzeuge mit hinterlegtem **EAN-Code** an den Marktplatz übertragen.

Verkaufte, reservierte oder im Zulauf befindliche Fahrzeuge werden bereits softwareseitig herausgefiltert.

## **Zubehörartikel**

Hier erfolgt eine Auswahl anhand folgender Kriterien:

- Nur Artikel mit EAN-Code
- Verkaufspreis muss größer sein als 0,00 €.
- Bestand größer Null

## **Upload**

Der Upload kann manuell über *DATEI >> EXPORT >> VELOCOLLECT* angestoßen werden. Alternativ über die Auto-Upload-Funktion.